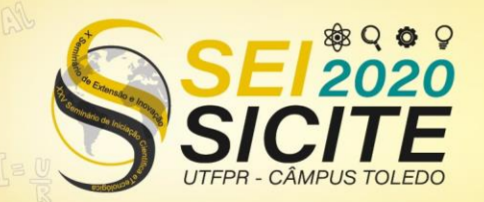

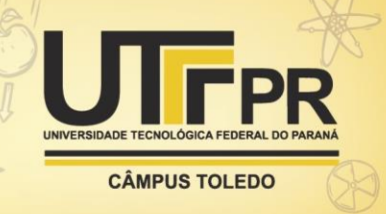

https://eventos.utfpr.edu.br//sicite/sicite2020

## Transmissao por rede sem fio no monitoramento dos sinais de sensores infravermelhos

# Wireless network transmission for monitoring infrared sensor signals

#### **RESUMO**

Nos dias atuais, principalmente devido à pandemia causada pelo novo corona vírus o COVID-19, há a necessidade maior de monitorar e controlar variáveis de maneira remota com maior rapidez e eficiência. Desse modo, tecnologias que empregam o longo alcance e o controle por distância estão cada vez mais se desenvolvendo e sendo necessárias no ramo da Internet das coisas (Internet of things - IoT). Neste trabalho foi feito um circuito que emprega a utilização de uma tecnologia sem fio, como a radiofrequência (módulo WiFi) para o monitoramento de um sensor de temperatura infravermelho (MCU90615). Dessa maneira, com o circuito pronto e devidamente programado através de um conversor FTDI foi montada uma página web feita com HTML para o monitoramento do sensor através do Wifi.

PALAVRAS-CHAVE: WiFi. Temperatura. Radiofrequencia.

#### **ABSTRACT**

Nowadays, mainly due to the pandemic caused by the new corona virus COVID-19, there is a greater need to monitor and control variables remotely with greater speed and efficiency. In this way, technologies that employ long range and remote control are increasingly being developed and required in the field of Internet of Things (IoT). In this work, a circuit was made that uses wireless technology, such as radio frequency (WiFi module) for monitoring an infrared temperature sensor (MCU90615). In this way, with the circuit ready and properly programmed through an FTDI converter, a web page made with HTML was set up for monitoring the sensor via WiFi.

KEYWORDS: WiFi. Temperature. Radiofrequency.

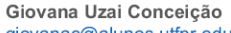

giovanac@alunos,utfpr,edu,br Universidade Tecnológica Federal do Paraná, Cornélio Procópio, Paraná, Brasil

**Wagner Fontes Godov** wagnergodoy@utfpr.edu.br Universidade Tecnológica Federal do Paraná, Cornélio Procópio, Paraná, Brasil

Rodrigo Henrique Cunha Palácios rodrigopalacios@utfpr.edu.br Universidade Tecnológica Federal do Paraná, Cornélio Procópio, Paraná, Brasil

Recebido: 19 ago. 2020. Aprovado: 01 out. 2020.

Direito autoral: Este trabalho está licenciado sob os termos da Licença Creative Commons-Atribuicão 4.0 Internacional

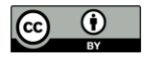

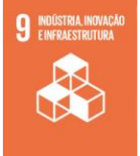

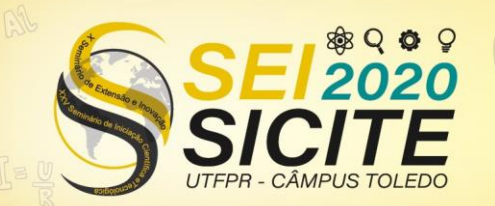

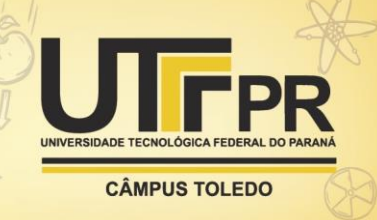

### **INTRODUÇÃO**

As redes sem fio (*wireless*) oferecem mais mobilidade, redução de custo de instalação e uma solução para qualquer tamanho de empresa que as redes tradicionais que utilizam fios para suas conexões. Se diferenciam entre si pelo modo em que os dados são transmitidos, assim existem as baseadas em infravermelho, em radiofrequência (nas qual inclui o *Bluetooth* e o *WiFi*) e em laser afirma Moraes (2010, p.17-24).

Neste trabalho, devido à necessidade no contexto atual da verificação de temperatura sem o contato físico entre o aferidor e o aferido, a escolha foi pela a utilização da rede que emprega a transmissão por microondas, ou seja, radiofrequência: o *WiFi*, pois não há a necessidade de uma autorização para a transmissão de dados nas frequências utilizadas (2,4GHz) (MORAES, 2010). Para a transferência dos dados do módulo sensor infravermelho de temperatura MLX90615 (MELEXIS, 2013) como mostrado na Figura 1 a), foi utilizado o módulo *WiFi* ESP8266-01 segundo Ai-Thinker também representado na Figura 1 b).

Figura 1 – Módulos a) infravermelho MLX90615, b) *WiFi* ESP8266-01 e c) FT232R respectivamente

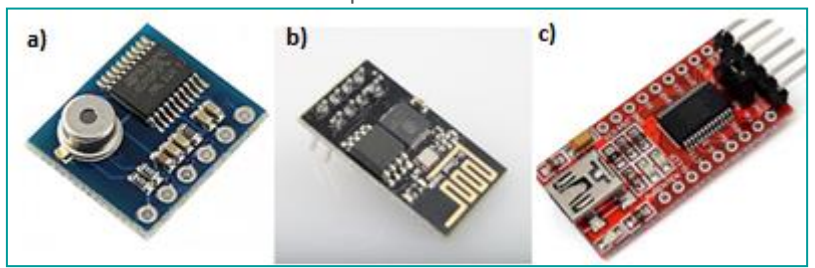

Fonte: a) MELEXIS, b) Ai-Thinker, c) FilipeFlop.

Dessa maneira, o módulo *WiFi* se conecta na rede disponível do local e transmite para uma página Web os dados de temperatura obtidos pelo sensor infravermelho, para isto foi necessário a utilização de uma placa FT232R conversora USB (Porta Serial Universal) para serial UART (Receptor/Transmissor Universal Assíncrono), como mostrado na Figura 1 c) conforme Ftdi Chip.

### **METODOLOGIA**

Para a execução deste trabalho foi seguido o fluxograma como mostra a Figura 2.

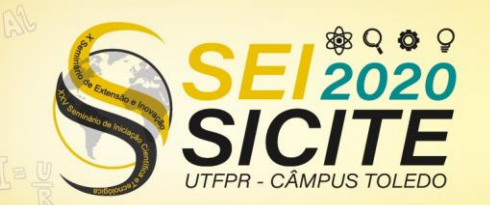

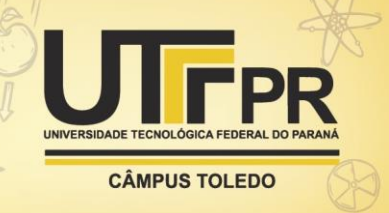

Figura 2 – Fluxograma do processo para montar o circuito

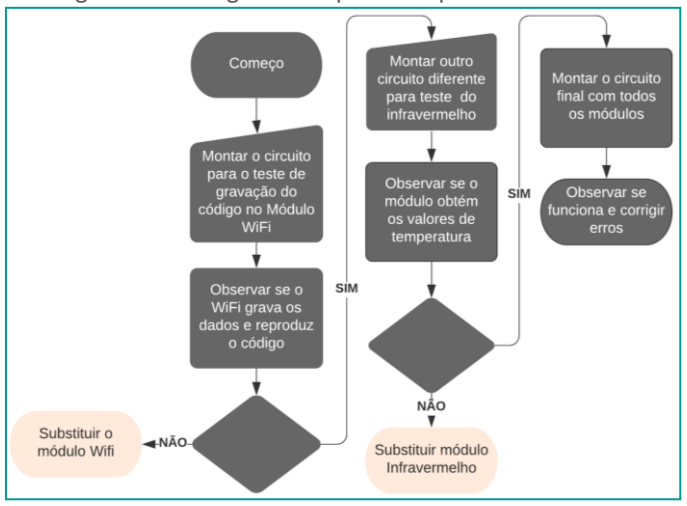

Fonte: Autoria Própria (2020).

Assim, primeiramente foi realizado a verificação do funcionamento do módulo WiFi com o sensor de umidade DHT22 segundo Santos (2016). Este se mostrou em perfeito funcionamento recebendo o código e o executando, já que para isto não há a necessidade da utilização do FTDI no circuito, pois o sensor de umidade precisa apenas da sua alimentação com uma fonte e a conexão para a transferência de dados com o ESP82266.

Após, foi montado o circuito esquemático da Figura 3 para realizar a gravação do código no módulo WiFi, como mostrado na Figura 4. É possível observar na Tabela 1 a ligação dos pinos entre os módulos.

Figura 3 – Circuito esquemático para a gravação do código no módulo WiFi

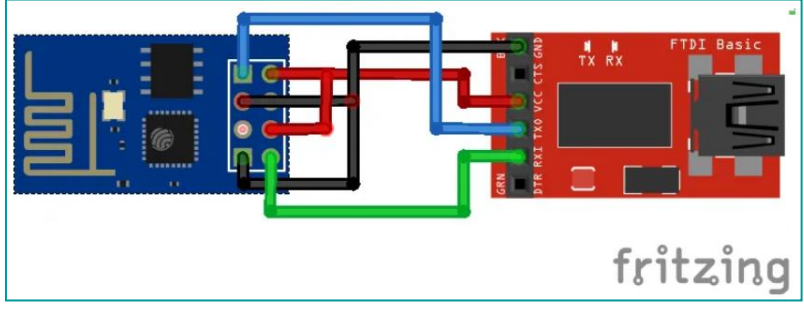

Fonte: Random Nerd Tutorials (SANTOS, 2016).

Figura 4 – Circuito montado para a gravação do código no módulo WiFi

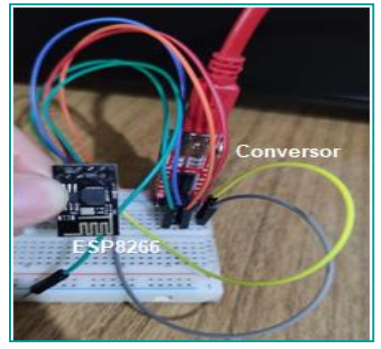

Fonte: Autoria Própria (2020).

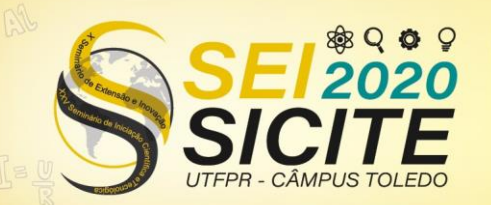

**CÂMPUS TOLEDO** 

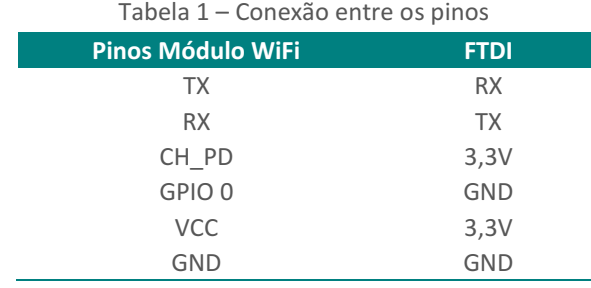

Fonte: Autoria Própria (2020).

Para que o módulo ESP entre em modo de gravação e não modo de execução foi necessário conectar o pino GPIO 0 do módulo no terra do conversor e após alguns segundos desconectá-lo antes de enviar o código pela IDE do Arduino®.

Então, antes da montagem do circuito final foi realizado o teste do sensor infravermelho conforme feito por Kamali (2015) e foi possível observar que este estava em perfeito funcionamento obtendo os valores de temperatura, tendo em vista que neste circuito de teste há a necessidade da utilização do FTDI para o monitoramento deste.

Dessa maneira, foi montado o circuito final com o sensor infravermelho para a obtenção de seus valores, como mostra a Figura 5.

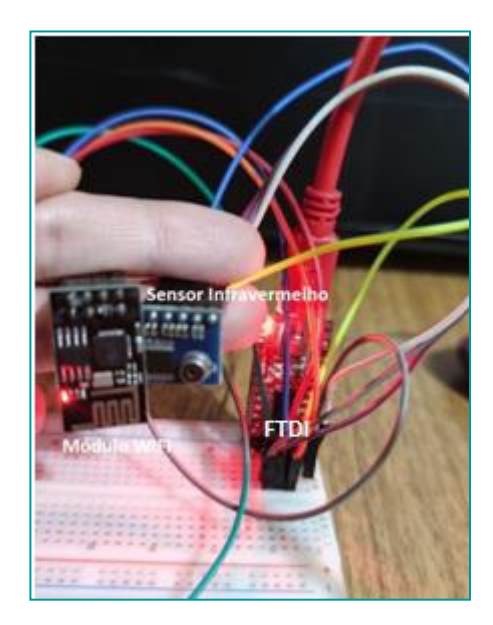

Figura 5 – Circuito final montado

Fonte: Autoria Própria (2020).

O código base para este circuito foi o disposto na página Web *Random Nerd Tutorials* feito por Santos (2015) adaptado com o código do sensor de temperatura disposto da *DigiSpark* por Kamali (2015) e com alterações de cunho próprio.

O sensor infravermelho durante sua execução obtém os valores de temperatura ambiente dita como TA e do objeto direcionado em frente ao sensor TO e os transmite para o módulo WiFi.

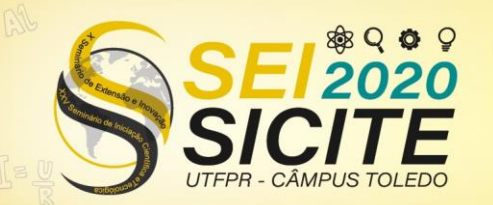

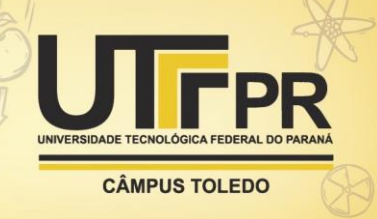

### **RESULTADOS E DISCUSSÕES**

Com o código já gravado no ESP8266 e o circuito da Figura 4 montado foi copiado o IP (Protocolo de Internet) impresso no monitor serial da IDE do Arduino® como mostra a Figura 6 e a página Web criada foi aberta, como mostra a Figura 7.

Figura 6 – IP impresso no monitor serial

| $\sim$ COM3                   |                          |        |
|-------------------------------|--------------------------|--------|
|                               |                          | Enviar |
|                               | rooroom strangers of the |        |
| $23:16:14.925$ ->.            |                          |        |
| $23:16:15.916$ ->.            |                          |        |
| $23:16:16.908$ ->.            |                          |        |
| 23:16:16.908 -> 192.168.0.117 |                          |        |
|                               |                          |        |

Fonte: Autoria Própria (2020).

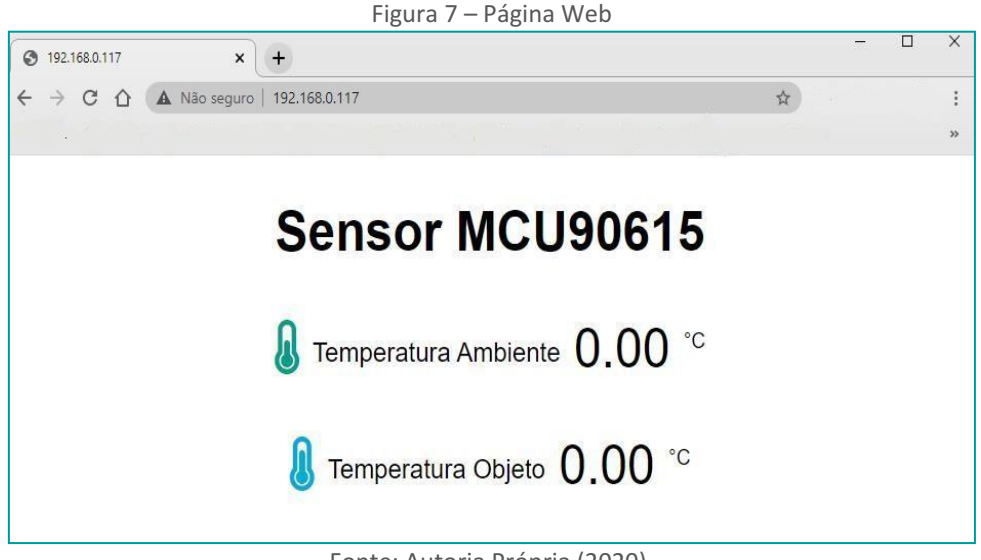

Fonte: Autoria Própria (2020).

É possível observar que os valores de temperatura não foram atualizados na página, isso se dá devido à má comunicação do conversor FTDI com o sensor de temperatura e o módulo WiFi, pois essa é feita através do Rx (Recepção/*Upload*) e Tx (Transmissão/*Download*) e como isto é feito pelos dois módulos ao mesmo tempo há interferência dos dados.

### **CONCLUSÕES**

Embora o recebimento dos dados de temperatura do sensor infravermelho MCU90615 não ter ocorrido é possível, com a substituição do conversor FTDI por outro que faça esse recepção/transmissão de vários módulos ao mesmo tempo como algum Arduino®, fazer com que a página Web atualize e receba os valores de temperatura obtidos em tempo real.

Também é possível fazer o controle do sensor como ligar e desligar alterando as linhas de código do *HTML*, porém isso não foi realizado pela falta de tempo em laboratório devido ao COVID-19. Em vista disso, pode-se observar que este faz a comunicação de um sensor de temperatura infravermelho através de uma

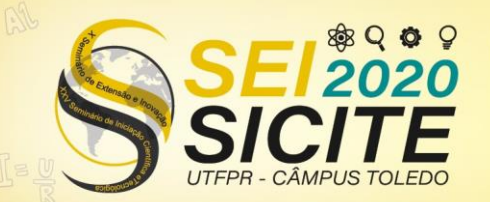

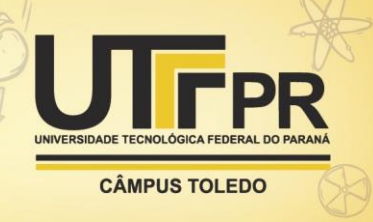

tecnologia totalmente desenvolvida e amplamente utilizada atualmente como o *WiFi*.

#### **AGRADECIMENTOS**

Agradeço a UTFPR pela disponibilização da oportunidade de realizar o voluntariado. Agradeço também ao Prof. Dr. Rodrigo Henrique Cunha Palácios por fornecer o acesso à UTFPR durante a pandemia e ao Prof. Dr. Wagner Fontes por acreditar em mim.

### **REFERÊNCIAS**

AI-THINKER. **Datasheet:** Esp-01 wifi module: version 1.0. Disponível em: http://www.microchip.ua/wireless/esp01.pdf . Acesso em: 11 ago. 2020.

FILIPEFLOP. **Filipeflop**, 2020. Placa ftdi ft232rl conversor usb serial. Disponível em: https://www.filipeflop.com/produto/placa-ftdi-ft232rl-conversor-usb-serial/. Acesso em: 13 ago. 2020.

FTDI CHIP. **Datasheet:** future technology devices international ltd ft232r usb uart ic. Disponível em: https://www.ftdichip.com/Support/Documents/DataSheets/ICs/DS\_FT232R.pdf. Acesso em: 11 ago. 2020.

KAMALI, S. **DigiSpark**, 2015. Tutorial para conectar o módulo termômetro sem contado gy-mcu90615 ao arduino. Disponível em: https://digispark.ir/gymcu90615-arduino/. Acesso em: 21 ago. 2020.

MELEXIS, Microeletronic Integrated Systems. **Datasheet:** mlx90615 infra red thermometer. 2013.

MORAES, A. F. de. **Redes sem fio:** instalação, configuração e segurança: fundamentos. São Paulo: Érica, 2010. v.1, p. 17-24.

SANTOS, Rui. **Random Nerd Tutorials**, 2016. Esp8266 dht11/dht22 temperature and humidity web server with arduino IDE. Disponível em: https://randomnerdtutorials.com/esp8266-dht11dht22-temperature-andhumidity-web-server-with-arduino-ide/. Acesso em: 21 ago. 2020.

SANTOS, Rui. **Random Nerd Tutorials**, 2015. Installing esp8266 board in arduino ide (windows, mac os x, Linux). Disponível em: https://randomnerdtutorials.com/how-to-install-esp8266-board-arduino-ide//. Acesso em: 18 ago. 2020.